## donesafe **UPLOADING YOUR RISK ASSESSMENT**

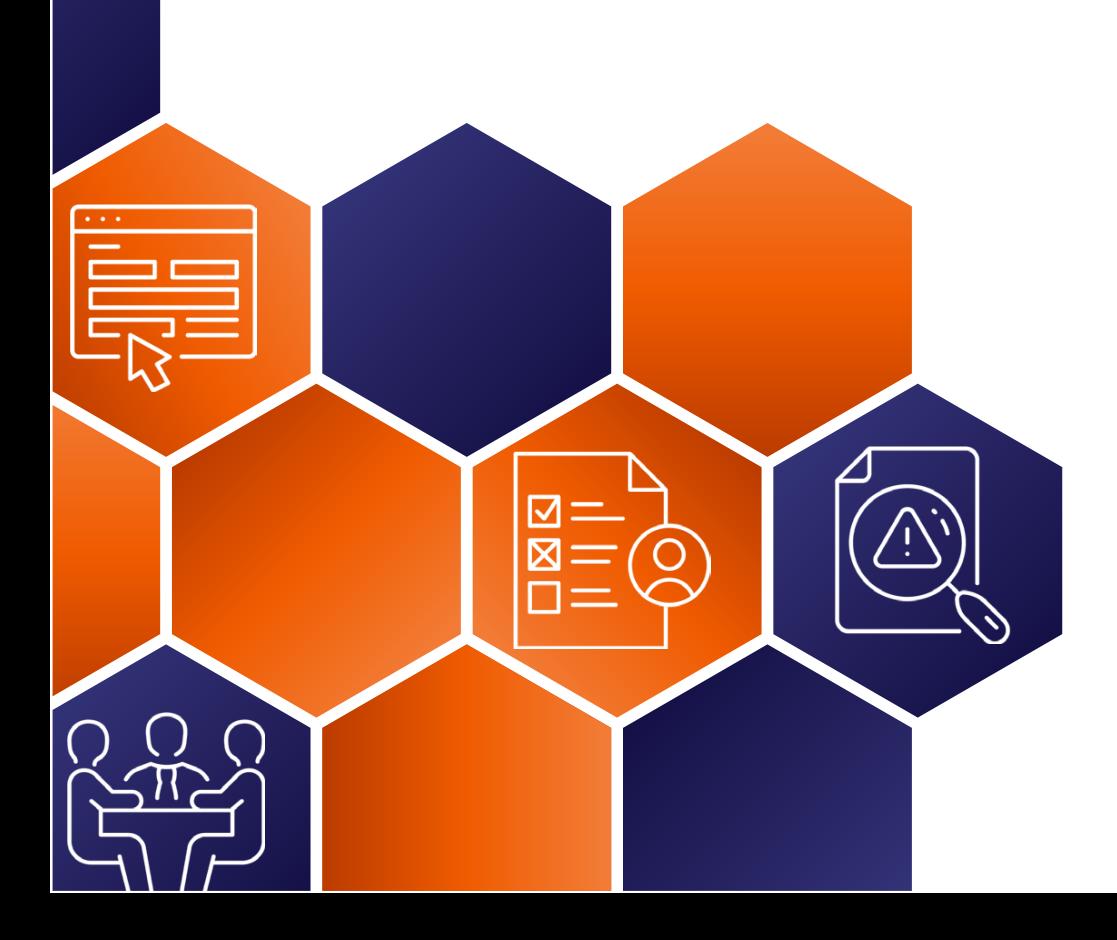

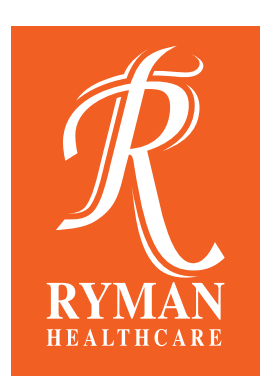

## **Uploading your risk assessment**

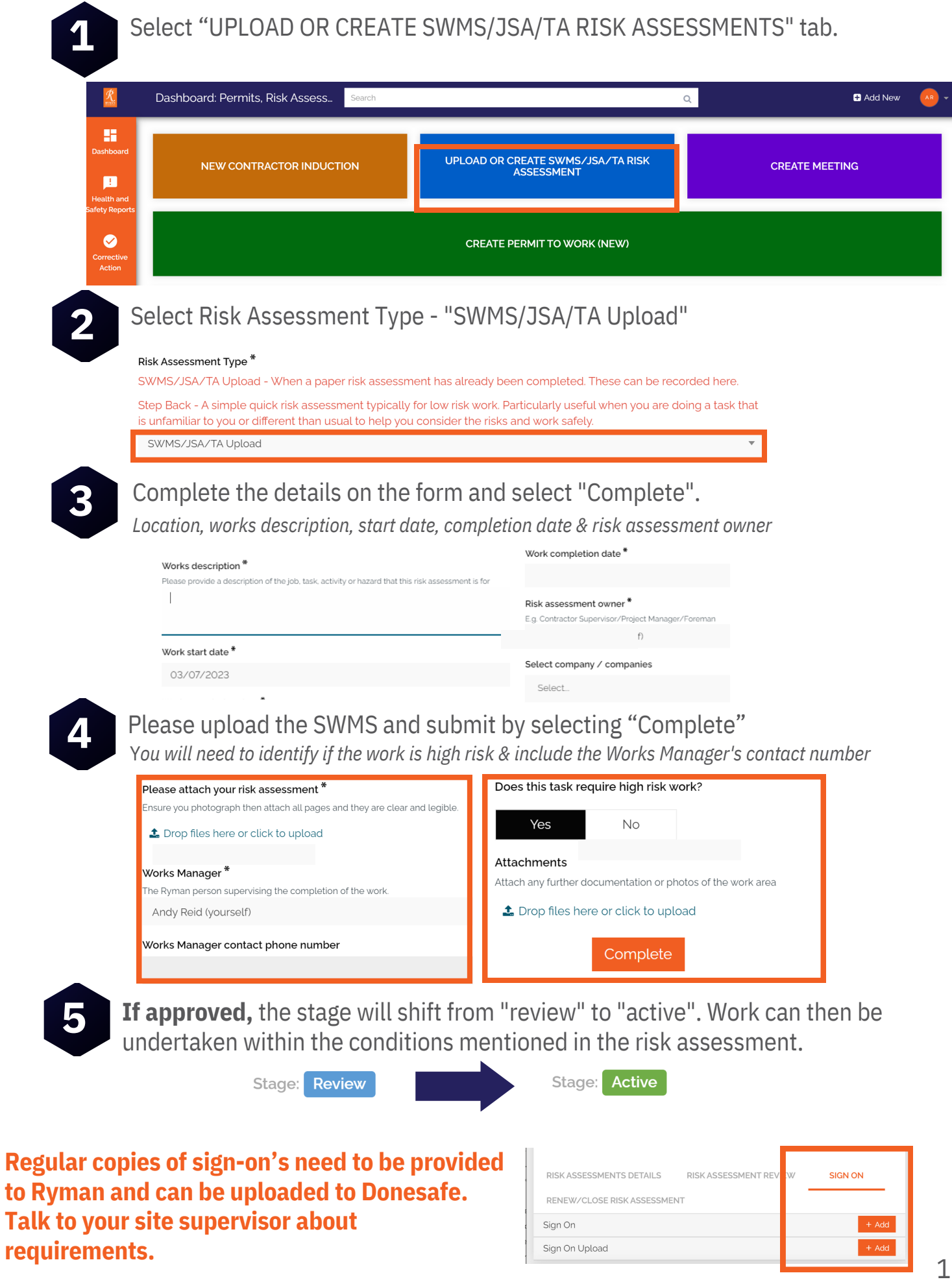

If you're a Contractor for Ryman and need assistance contact the Contractor Support team. **Email: contractorsupport@rymanhealthcare.com | Phone: 0800 588 222**

 $\blacktriangleright$ 

## **SWMS FLOWCHART - RISK ASSESSMENT ON DONESAFE**

**From the drop-down select "SWMS" 2 Select "Upload SWMS/JSA/RISK ASSESSMENT" 1 3 Fill in the works description, company & risk assessment owner 4 Select Complete, it will shift to review 5 The Ryman Site Team will review & once active the work can begin. Upload the SWMS from your desktop or take a picture of it Provide Ryman with regular copies of any reviews and worker**

If you're a Contractor for Ryman and need assistance contact the Contractor Support team. **Email: contractorsupport@rymanhealthcare.com | Phone: 0800 588 222**

**sign on's**